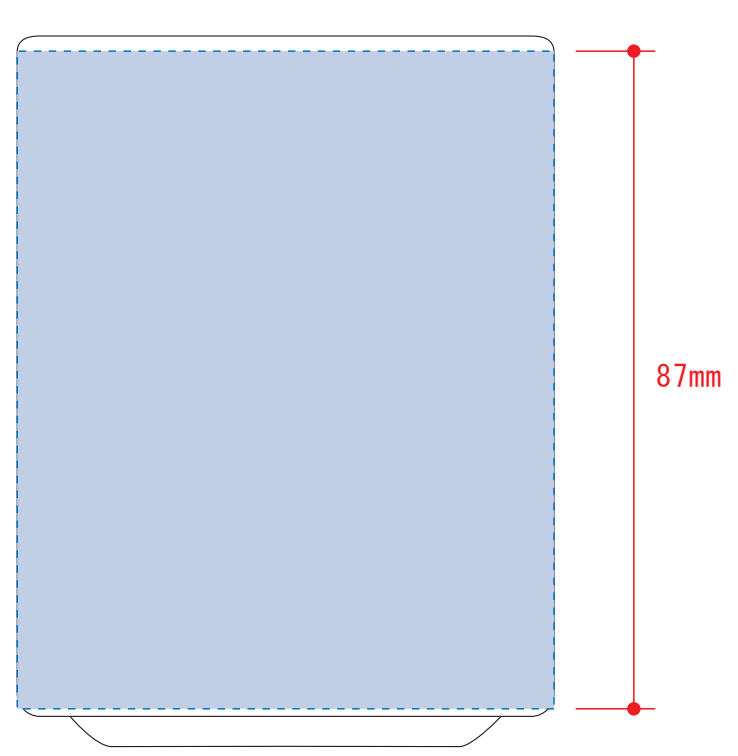

20mm

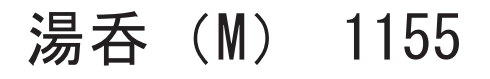

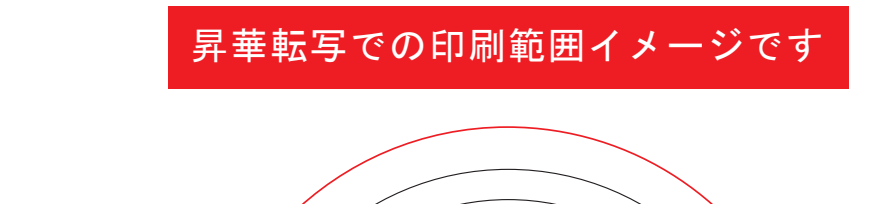

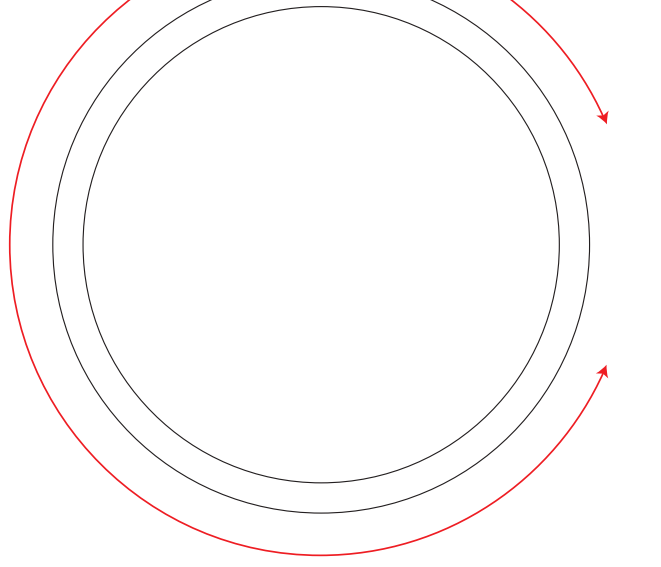

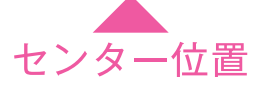

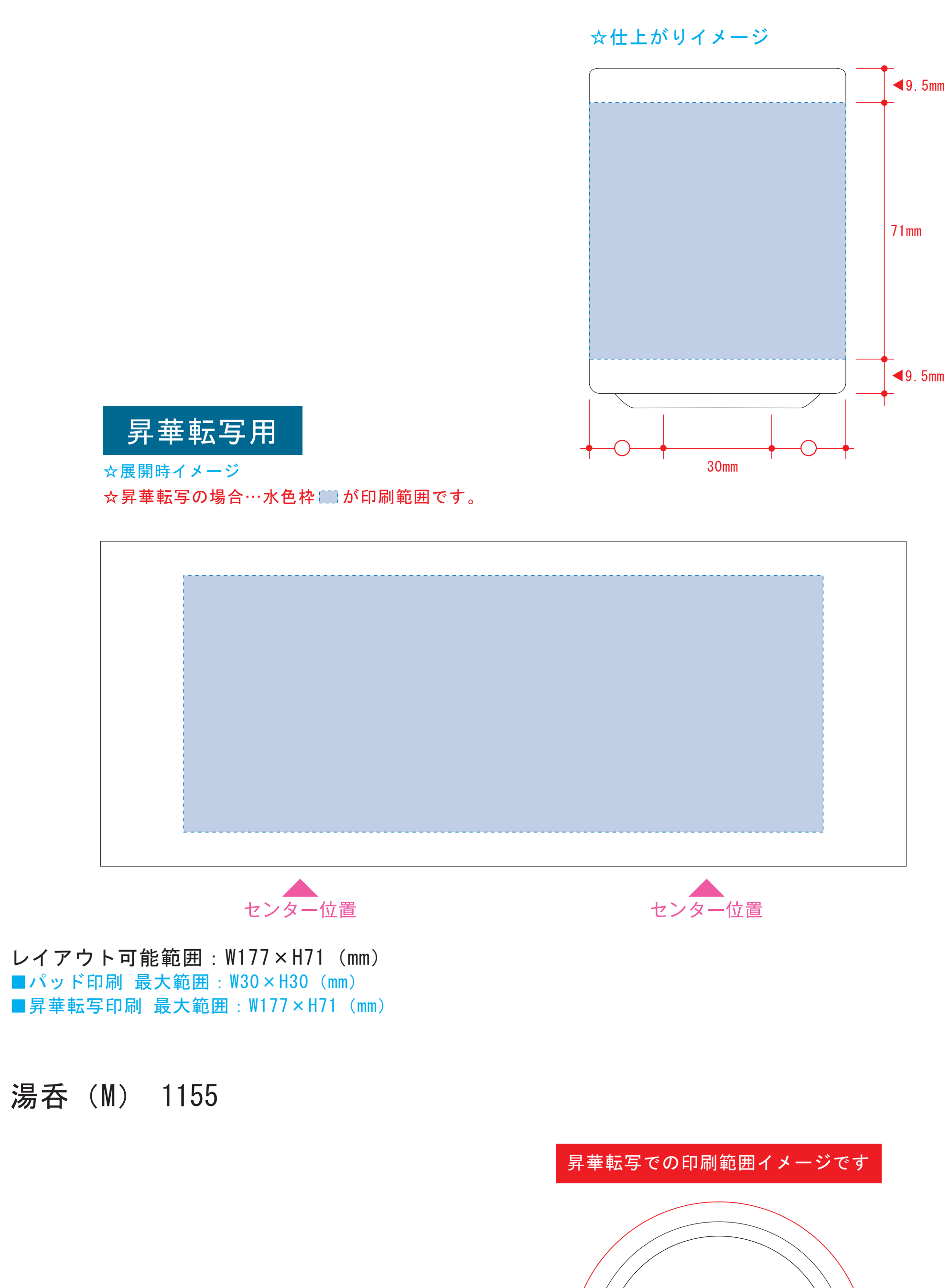

版下原寸サイズ ※反転して配置してください 【昇華転写入稿データ制作上の注意点】

**★必ずご確認ください★** 

☆仕上がりイメージ

**❶1ページ目Bの青枠内 ■にあわせてデザインをレイアウトしてください。** レイアウト後に本体に仕上がりイメージをレイアウトしてください。

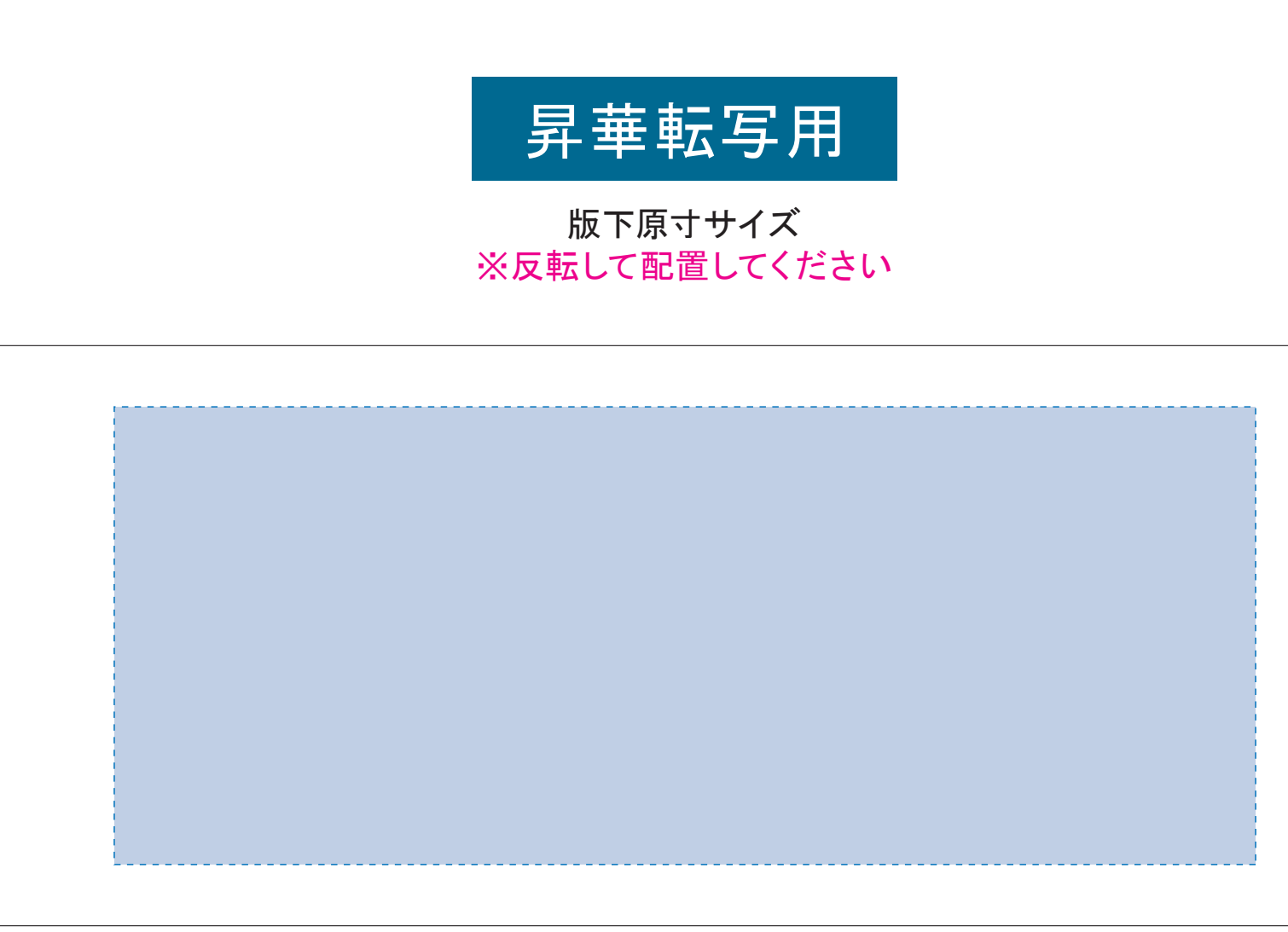

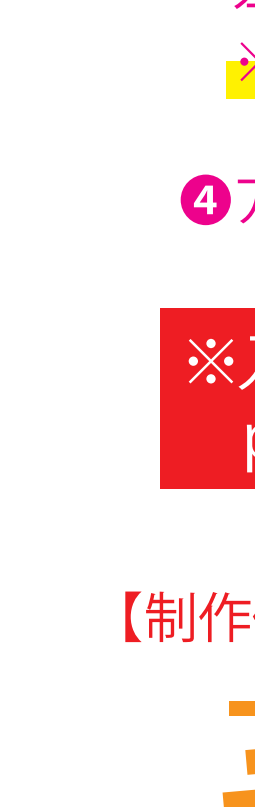

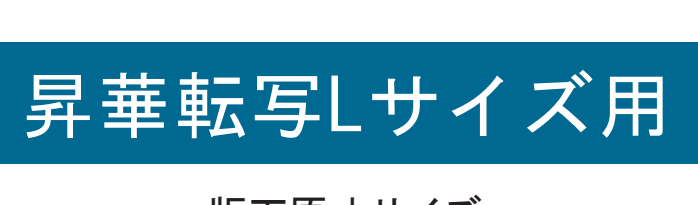

22ページ目の版下にデザインを左右反転させ、配置してください。 配置後、刷り範囲の青枠内■のレイヤーは必ず非表示にください。 ※残った状態だとデザインとして一緒に印刷されてしまいます。

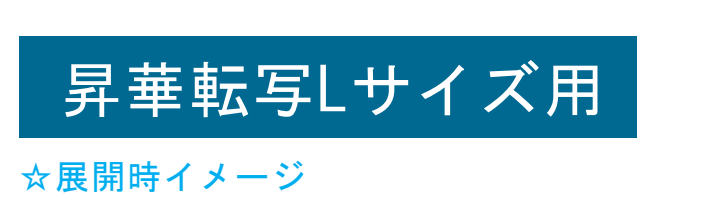

☆昇華転写の場合…水色枠■■が印刷範囲です。

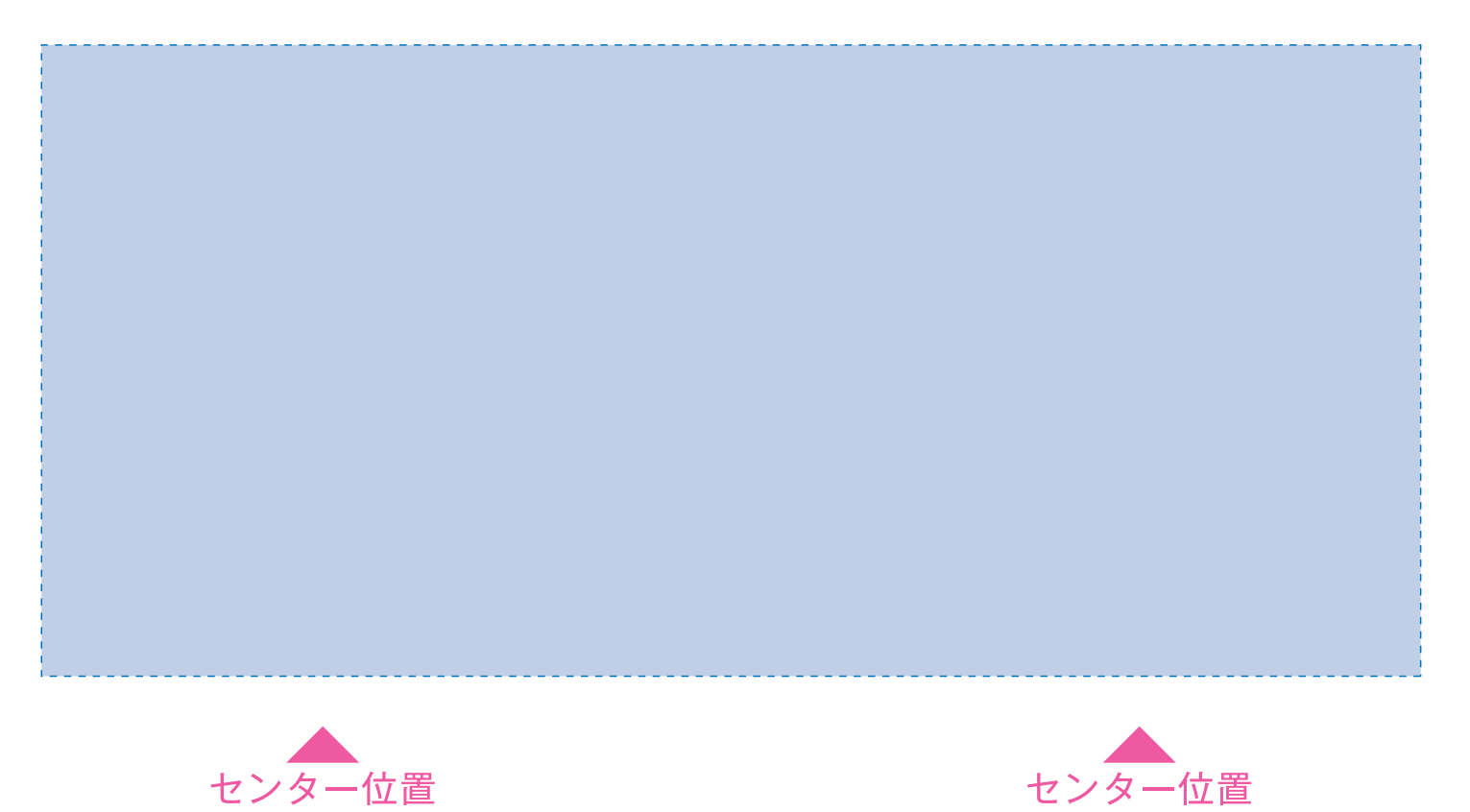

❸最後に、アートボードサイズを**W223×H91** のサイズに変更し、 本体枠とアートボード枠が合うように配置してください。 **※配置後、本体枠は削除してください。**

❹アートボードサイズでデータをPSDに書き出す。

## ※入稿データは最終アートボードサイズ**W223×H91** に変換の上、 psdデータに書き出し、aiデータと一緒にご入稿ください。

2 デザインを左右反転させて配置 ■ アートボードサイズを変更 ☆展開時イメージ ☆仕上がりイメージ ※注:太線はアートボードサイズです ❹ データをPSDで書き出す ※最後に、マグの本体枠は必ず削除してください

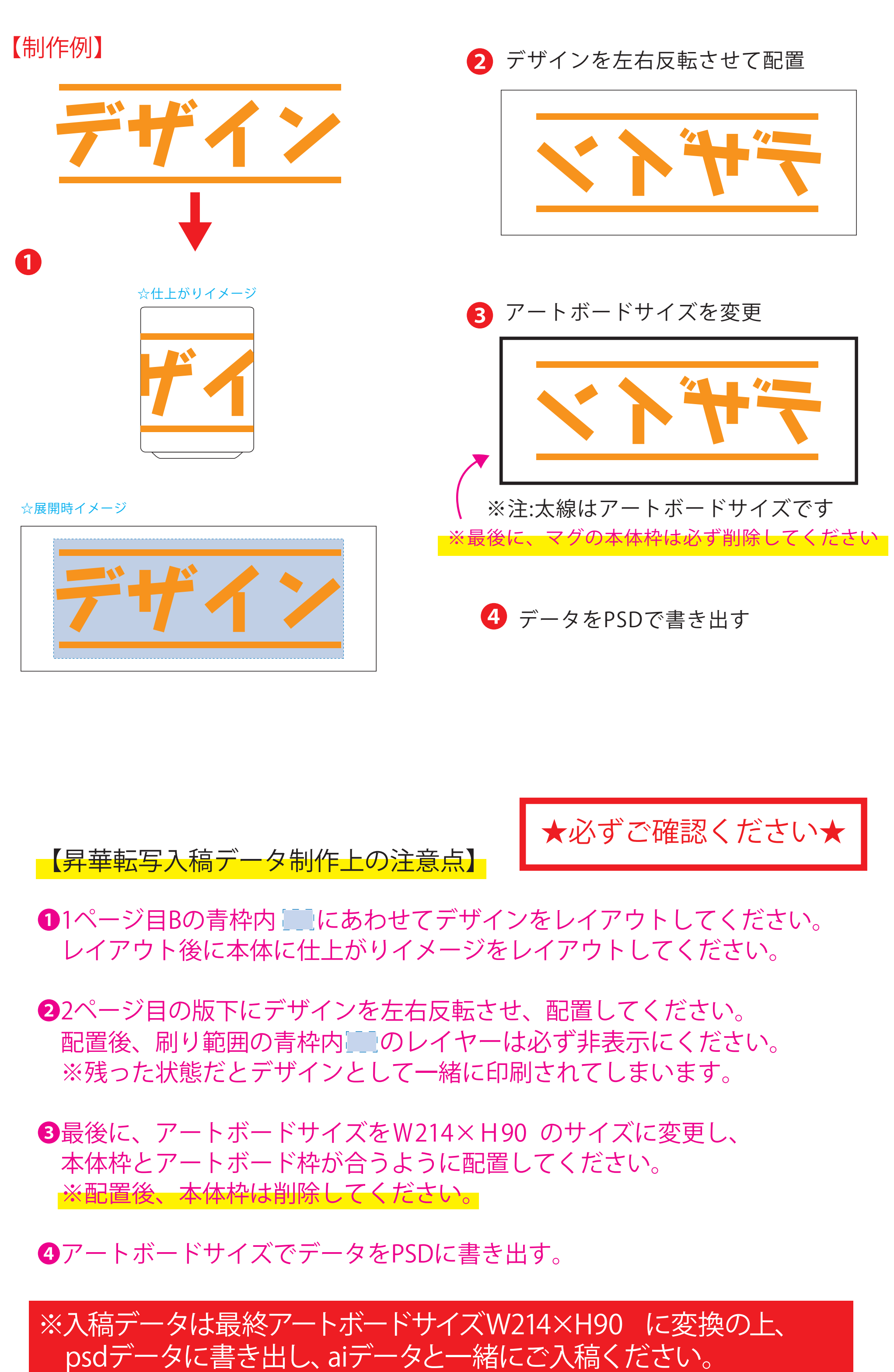

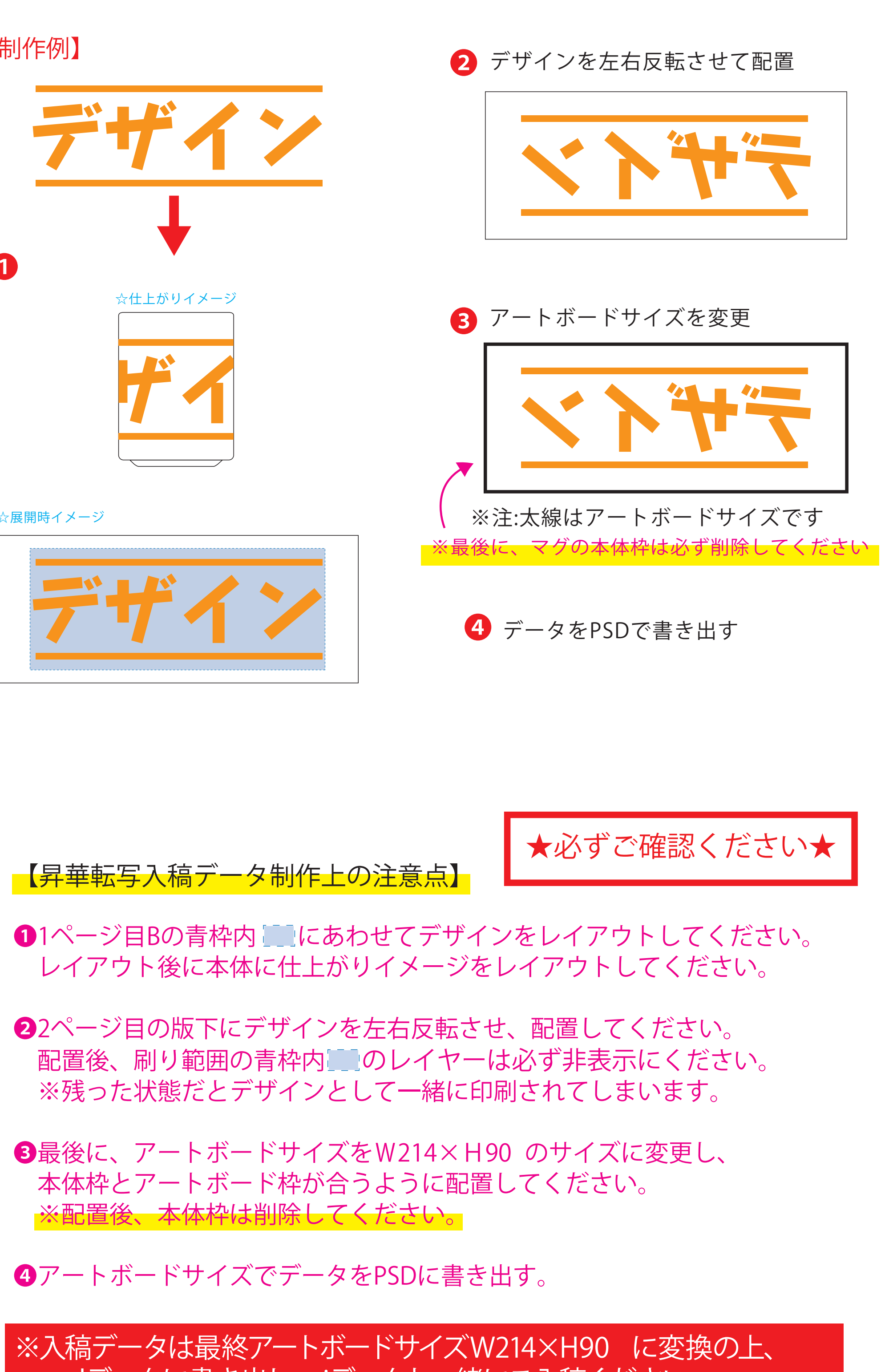

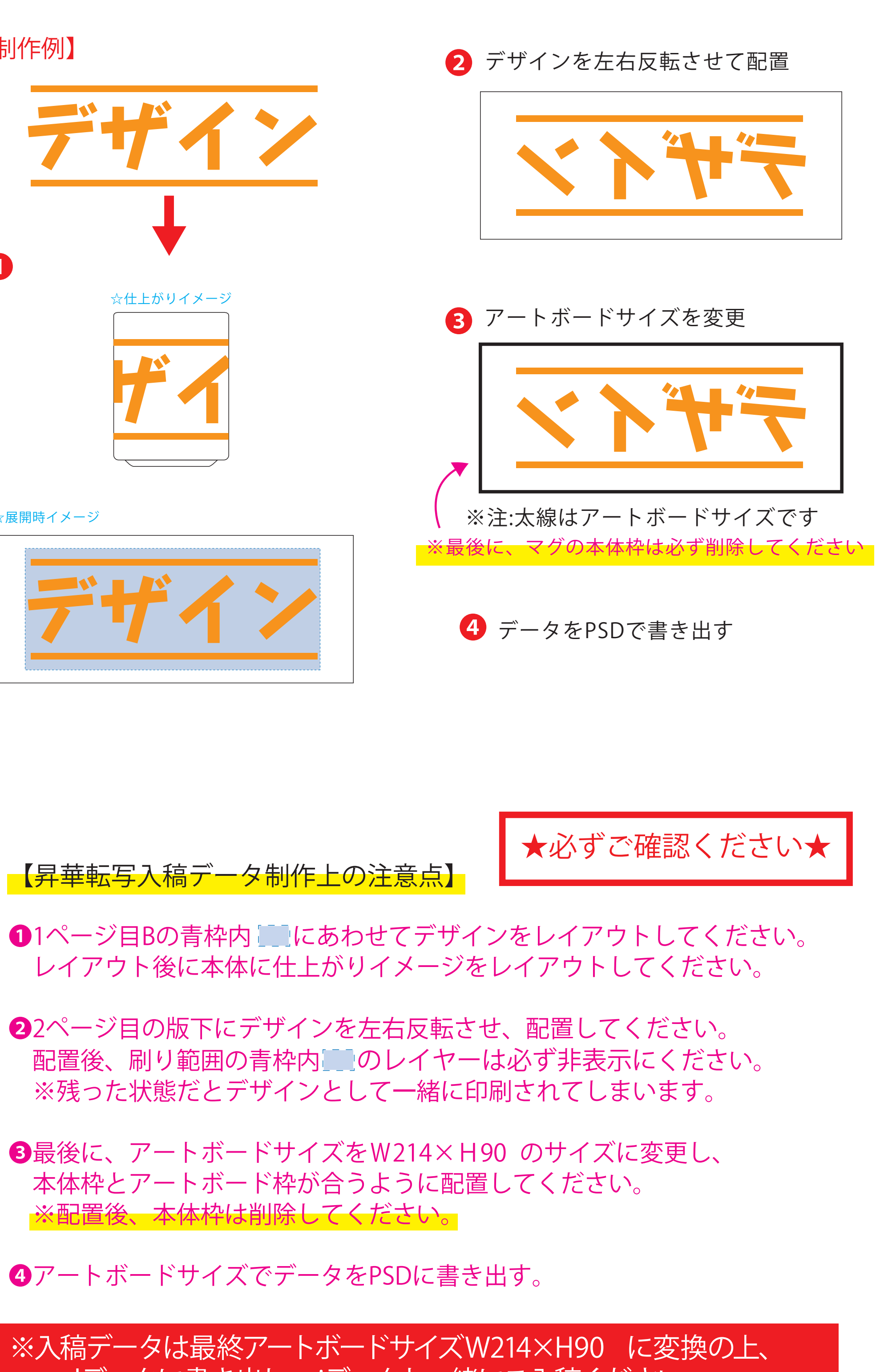

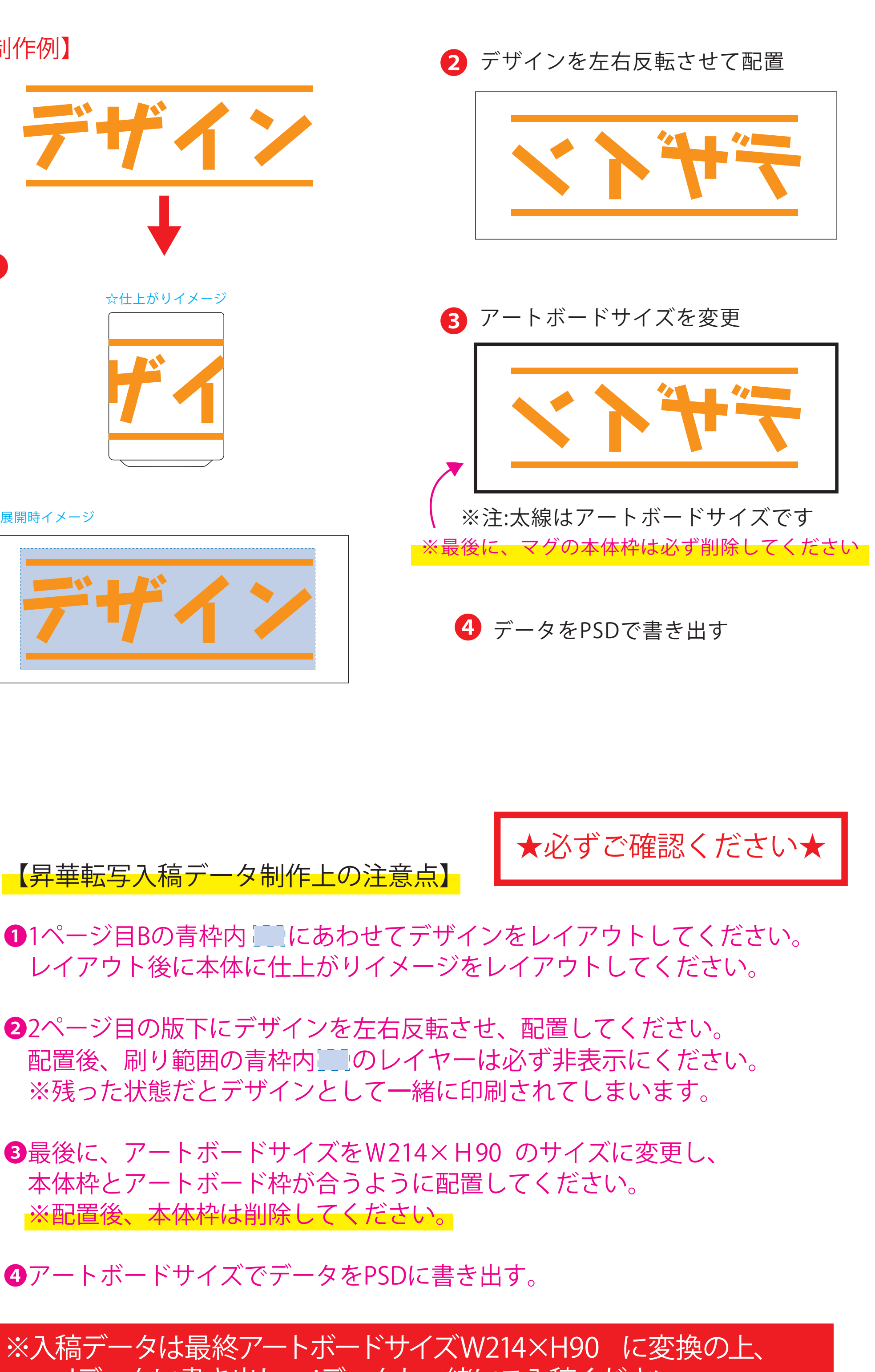

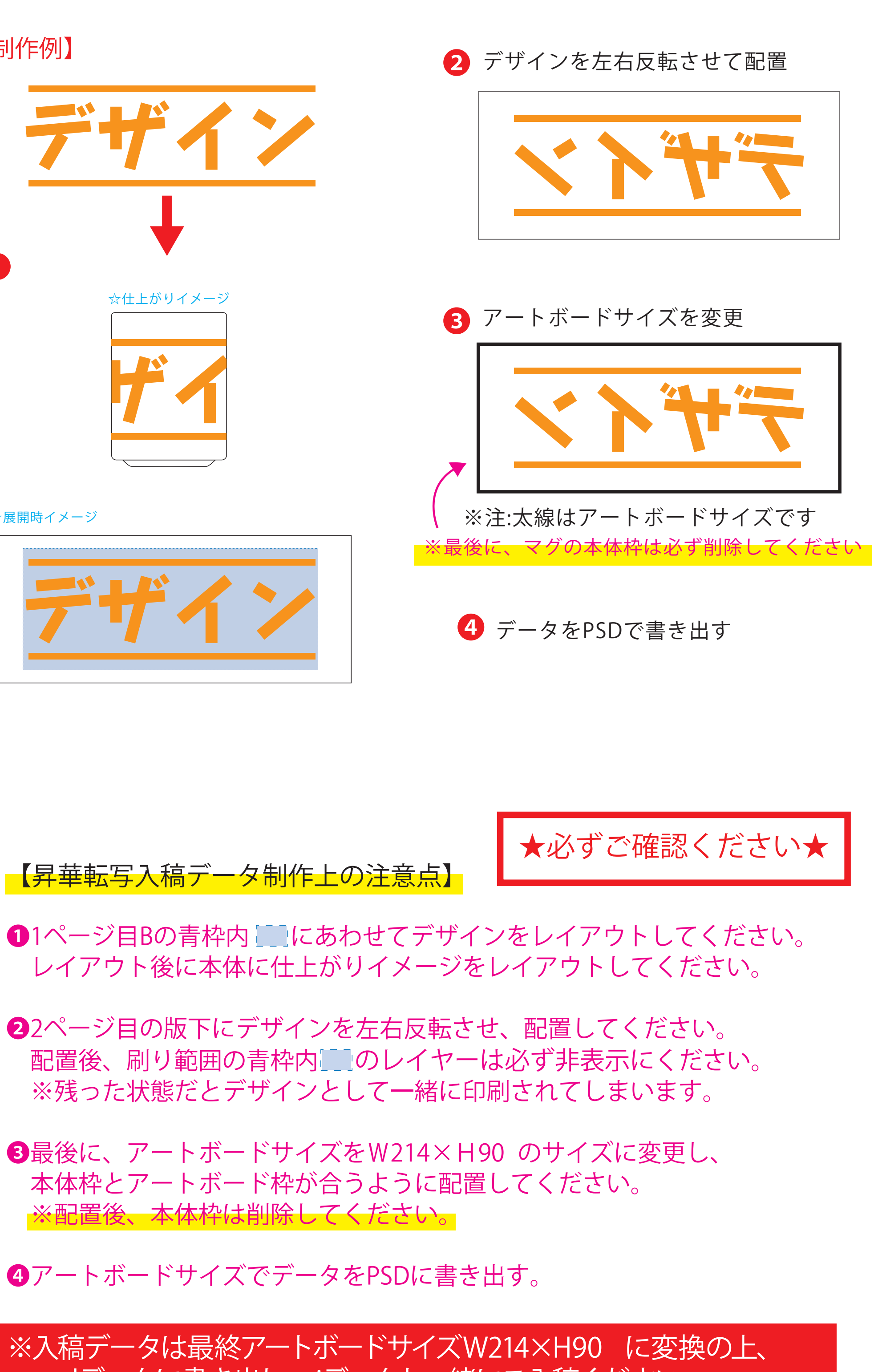

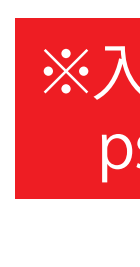

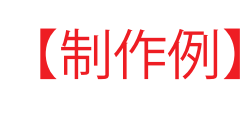

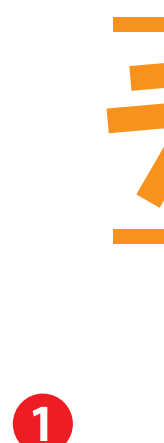

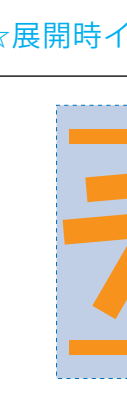